## *Edasijõudmise jälgimine*

*Tudeng immatrikuleeritakse konkreetsele õppekavaversioonile, mis sisaldab nimekirja kohustuslikest ja valikulistest ainetest. Õpingute eesmärgiks on läbida kõik kohustuslikud ained ning vähemalt minimaalses mahus valikained. Õppekava võib sisaldada ka vabaaineid – need on kõik õppekavas loetlemata ained. Lisaks eksamitele ja arvestustele võib ainekursus sisaldada ka vahekontrolle (teste ja kontrolltöid). Teadmiste kontrollide tulemused sisestab õppejõud ÕISi. Tulemused peab ÕISi sisestama 10 tööpäeva jooksul eksami, arvestuse, testi või kontrolltöö toimumisest arvates.* 

## *Testide ja kontrolltööde tulemused:*

- 1. Liigu menüüs: MINU ÕPPEINFO > Minu vahetulemused
- 2. Kuvatakse ülevaatlikku tabelit testide ja kontrolltööde tulemustest, sh:
	- a. Ainekursuse jooksul kavandatud vahekontrollid ja igaühe tulemus eraldi
	- b. Tulemuste summa
	- c. Ülevaade, mitu vahekontrolli on tehtud ja tegemata
	- d. Tulemuste keskmine
	- e. Õppejõu poolt lisatud kommentaar

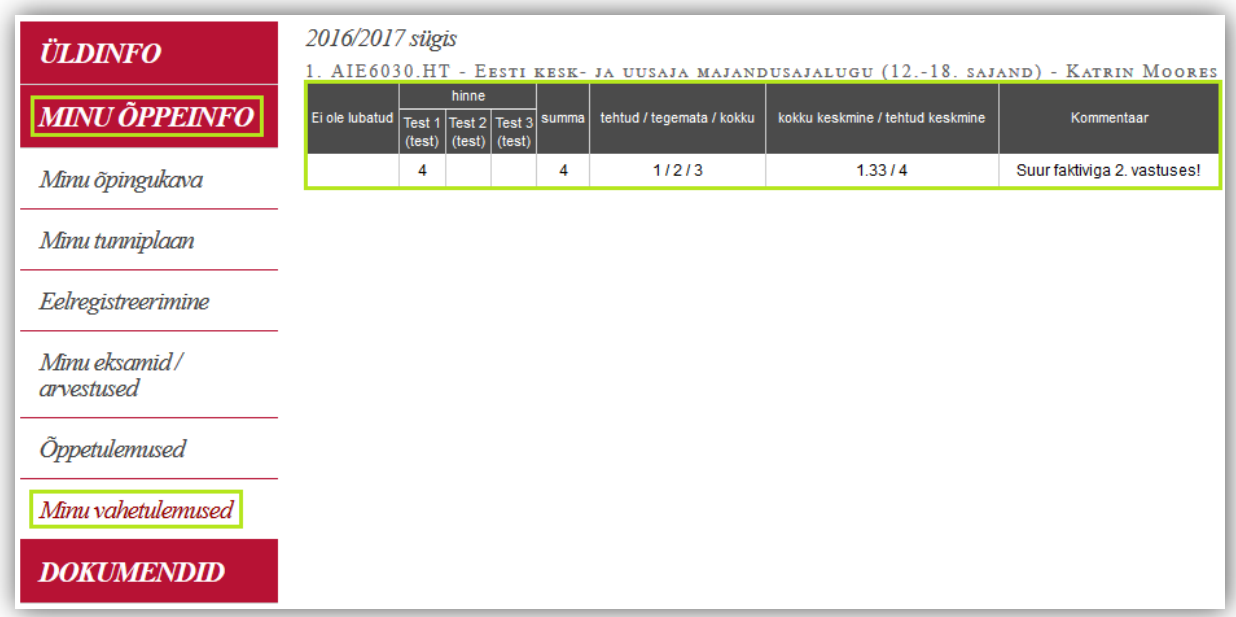

## *Õppekava täitmise vaatamine:*

- 1. Liigu menüüs: MINU ÕPPEINFO > Õppetulemused
- 2. Õppekava struktuuri blokk sisaldab üldandmeid konkreetse õppekavaversiooni kohta:
	- a. millistest moodulitest õppekavaversioon koosneb ("Moodul")
	- b. mis on iga mooduli maht ("EAP kokku")
	- c. kui suur osa sellest moodulist on kohustuslik läbida ("Kohustuslikud") ja
	- d. kui suures osas peab moodulis pakutud ainete hulgast minimaalselt aineid valima ("Valikained").

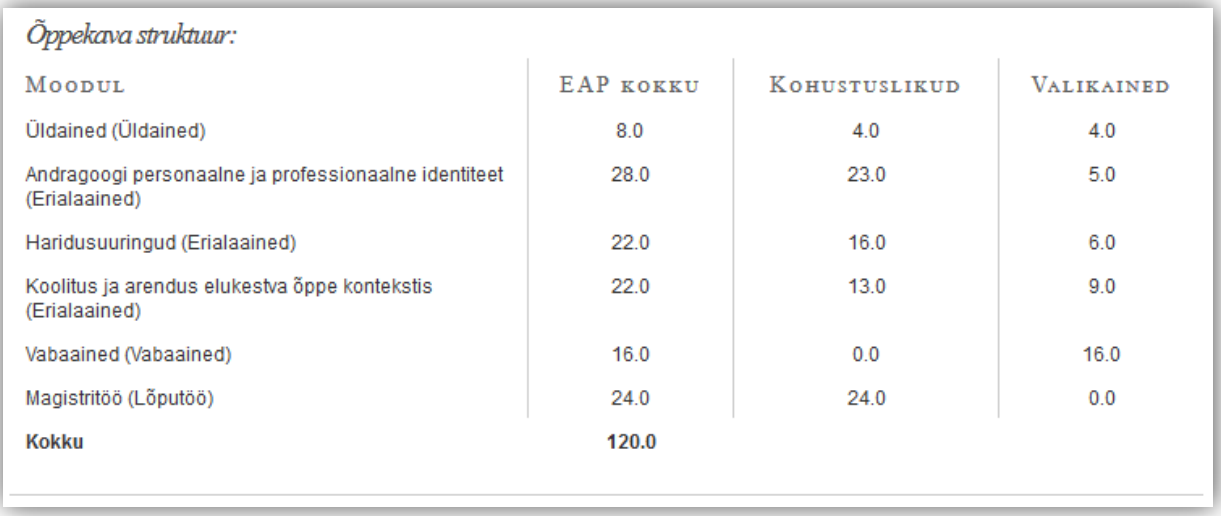

3. Lehe allosas kuvatakse ülevaadet edasijõudmise kohta

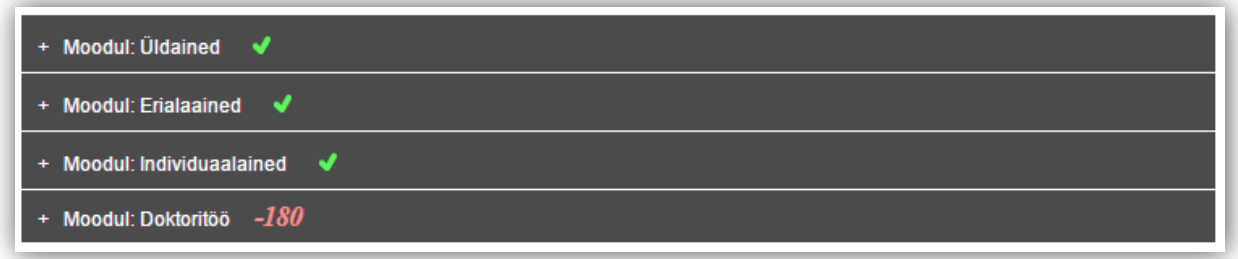

- 4. Vaikimisi kuvatakse moodulite nimetusi ja hälvet (mooduli täitmiseks vajalike ja kogutud EAP vahet)
	- a. Roheline linnuke tähendab, et moodulis nõutud minimaalne EAPde arv on olemas.
	- b. Punane number tähistab, kui palju peab veel EAPsid selle mooduli täitmiseks koguma.
- 5. Kliki menüü nimetusel, et vaadata mooduli kohta detailset infot, millised ained moodulisse kuuluvad, sh:
	- a. millised neist on sooritatud ja
	- b. millised valikud veel võimalikud.

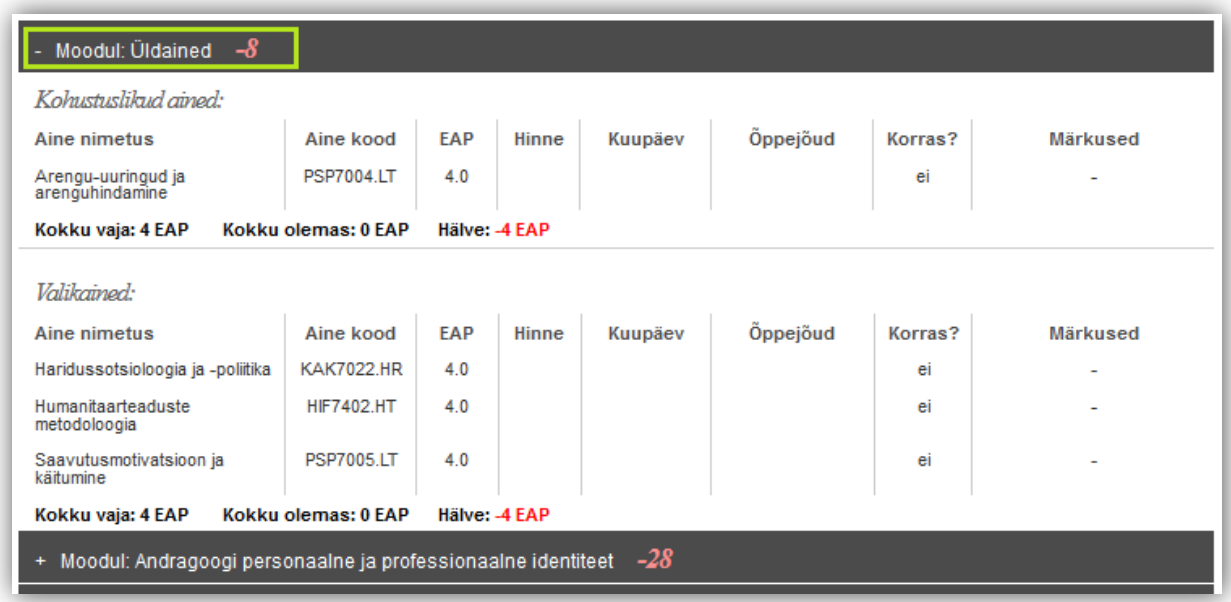

6. Õppetulemusi saab kuvada nelja erineva sorteerimise kriteeriumi järgi. Selleks kliki edasijõudmise ülevaate bloki päises asuvatel linkidel:

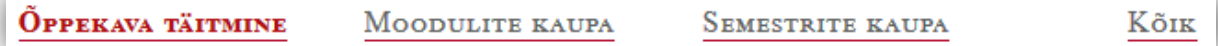

- a. Õppekava täitmine Kuvatakse moodulite kaupa kõiki õppekavaversiooni kuuluvaid aineid ning infot, millised neist sooritatud on ja millised veel mitte.
- b. Moodulite kaupa Kuvatakse moodulite kaupa ainult positiivselt sooritatud aineid.
- c. Semestrite kaupa Kuvatakse sooritatud aineid ainekursuste deklareerimise semestrite järgi.
- d. Kõik Kuvatakse sooritatud aineid sooritamise ajalises järjekorras.